**[也是如此](https://zhiliao.h3c.com/User/other/150052)** 2021-12-10 发表

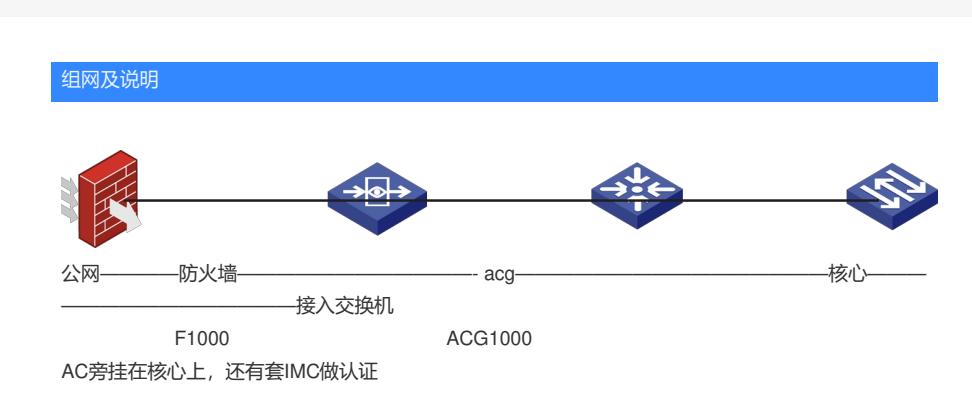

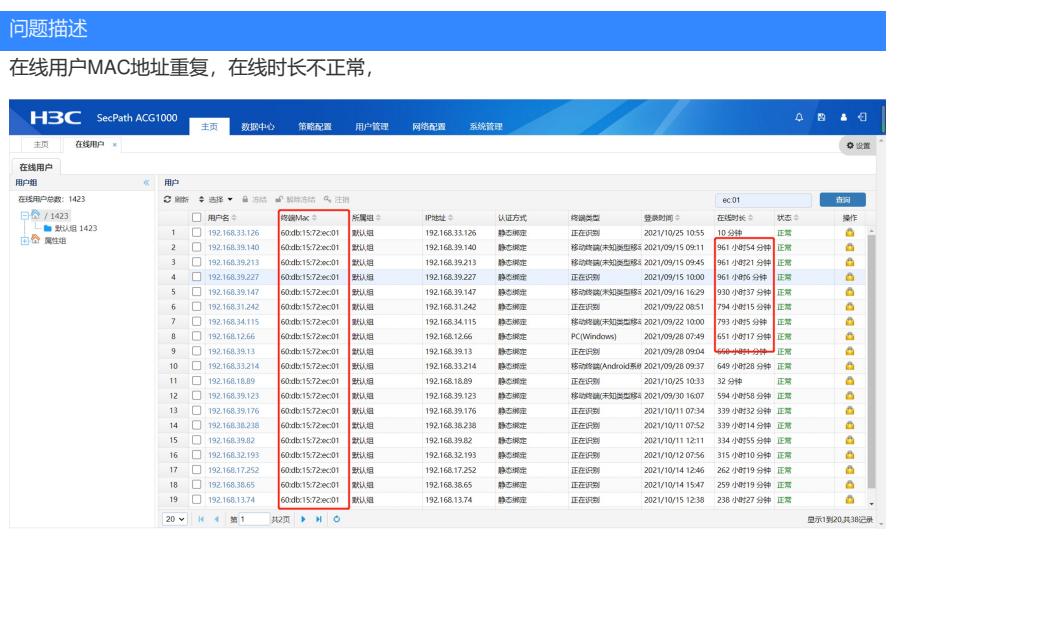

## 过程分析

- 、跨三层MAC学习也配过了
- 、在线用户显示只有部分用户显示mac异常,所以是部分snmp同步除了问题
- 、当配置从多台设备同步时,所有的 MAC地址指的都是ACG直连的三层设备的接口MAC,即都是同
- 一个。抓包显示为60:db:15:72:ec:01,都调整为这个
- 、MAC敏感也开启下 (config)# user mac-sensitive enable 开启用户MAC敏感

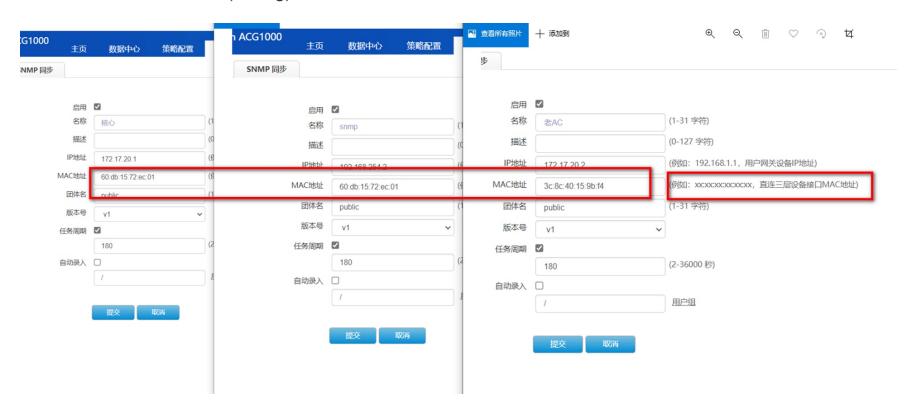

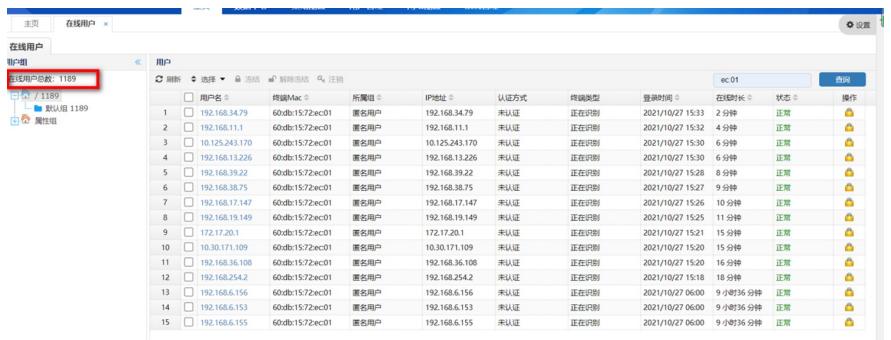

## 解决方法

开启mac敏感之后需要注销在线用户,触发再次认证,请协调客户注销在线用户。 H3C> enable H3C# configure terminal H3C(config)# user mac-sensitive enable

user mac-sensitive 命令用来配置用户识别是否对MAC变化保持敏感。

【命令】

user mac-sensitive {enable | disable}

【视图】

(config)#视图

【参数】

enable:开启用户MAC敏感,用户MAC发生变化后会被踢下线重新识别。

disable:关闭用户MAC敏感。

【使用指导】

用户MAC敏感命令是配合SNMP跨三层学习MAC功能一起使用的,默认情况下为disable状态,即用户 MAC发生变化后用户不会被踢下线;在跨三层环境下由于通过SNMP获取到真实MAC后在线用户的MA C会发生变化,开启MAC敏感以将用户踢下线,重新进行识别,以便重新关联用户。 说明:跨三层环境下,用户上线时MAC识别为匿名用户,MAC 地址为下联三层设备的接口MAC1,用户 静态绑定条目为(user2 MAC2),当开启跨三层学习后,正常获取到用户的真实MAC2,如果用户MAC 敏感为关闭状态,用户不会重新识别会导致无法关联上静态绑定用户,在线用户仍然会显示匿名用户

,就会导致所有引用了账号user2的策略均不生效。

```
【举例】
```
# 配置用户MAC敏感

(config)# user mac-sensitive enable 开启用户MAC敏感

(config)# user mac-sensitive disable关闭用户MAC敏感